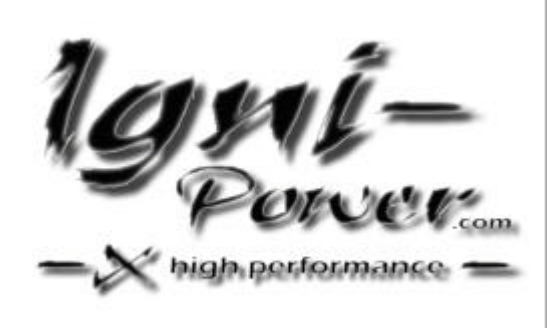

USER'S MANUAL LWOO508

# **Serial – USB Adapter**

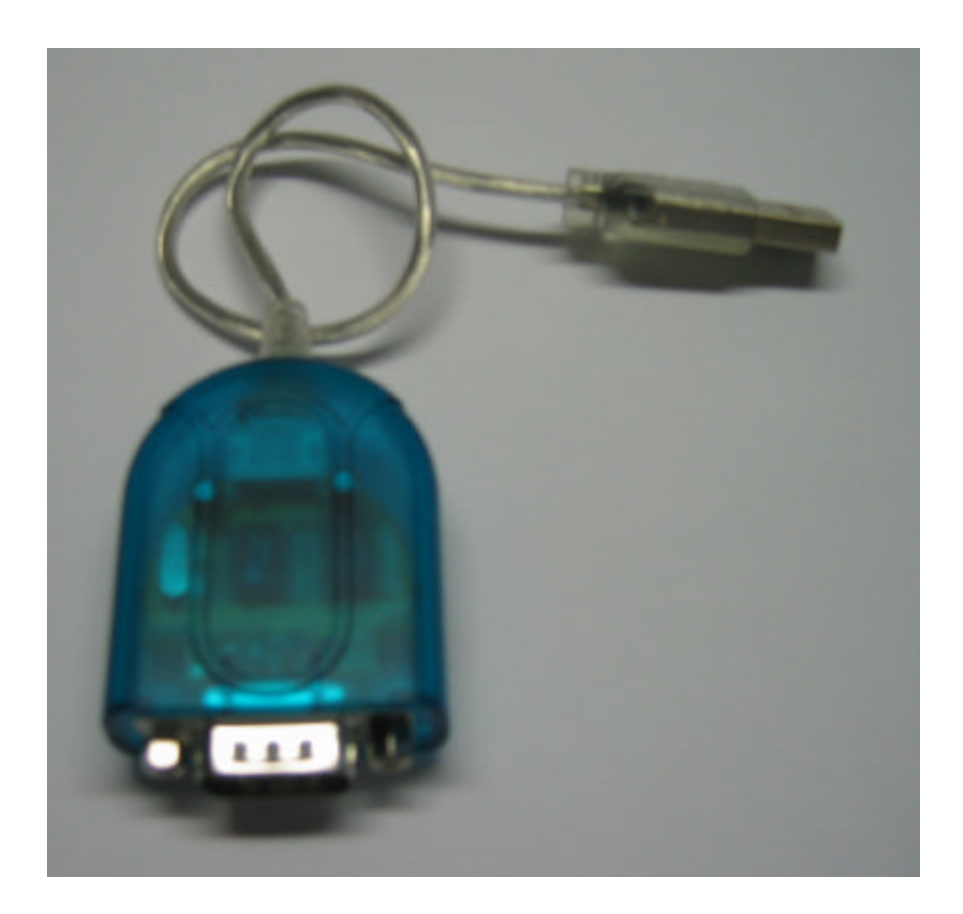

### Chapter 1

### **Hardware Installation**

Plug the USB cable "A" type in to free USB Host port on computer.

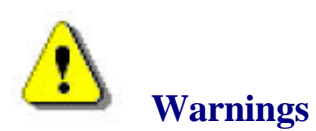

If your OS is Windows 98SE/ME, Windows has finished installing the software. Popup "To finish setting up your new hardware, you must restart your computer" wizard, please choose click **"NO"** to continue install the driver.

### Chapter 2

### **Software Installation**:

#### **Supported OS**

Microsoft Windows 2000, Windows XP, Windows ME, Windows 98SE are supported.Windows will automatically find the USB Serial Adapter, will prompt new hardware wizard. Please follow the software installation wizard step-by-step.

**Step1 :** Select "Install from a list or specific location (Advanced)", choose click "**Next**".

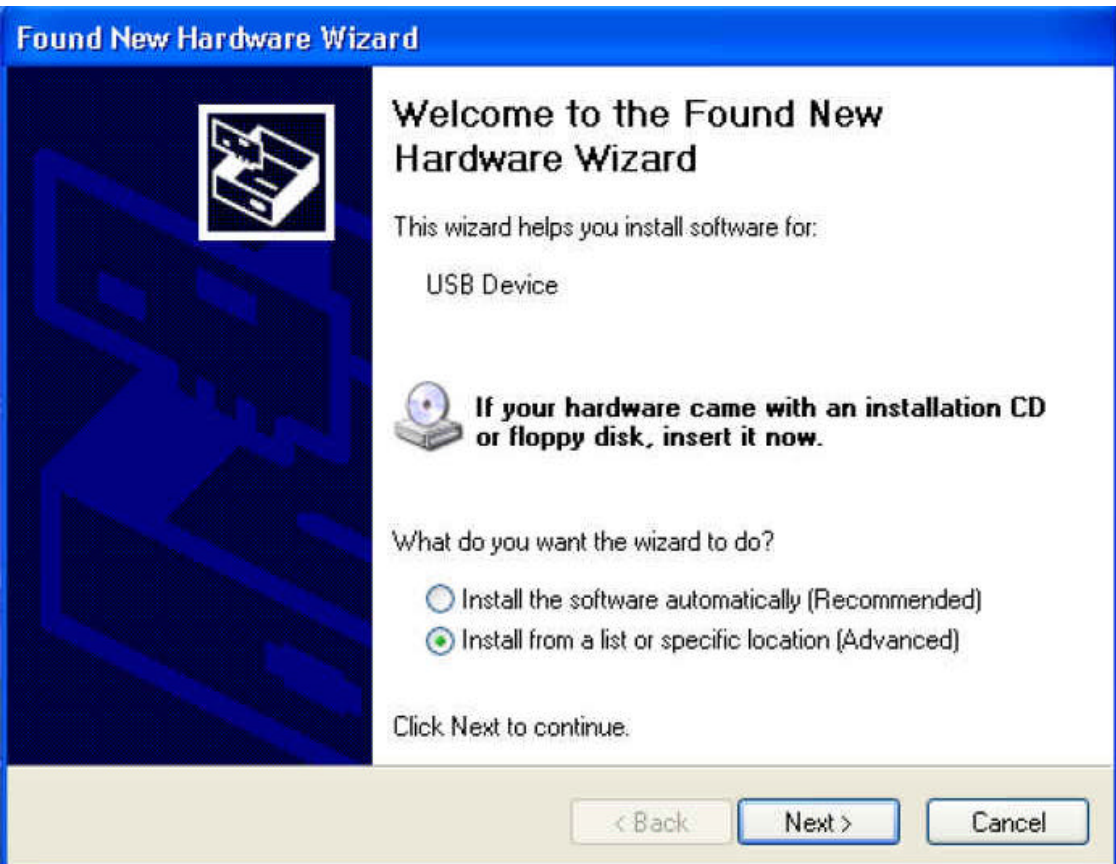

**Step2 :** Browser a CD driver specify a location, choose click "**Next**".

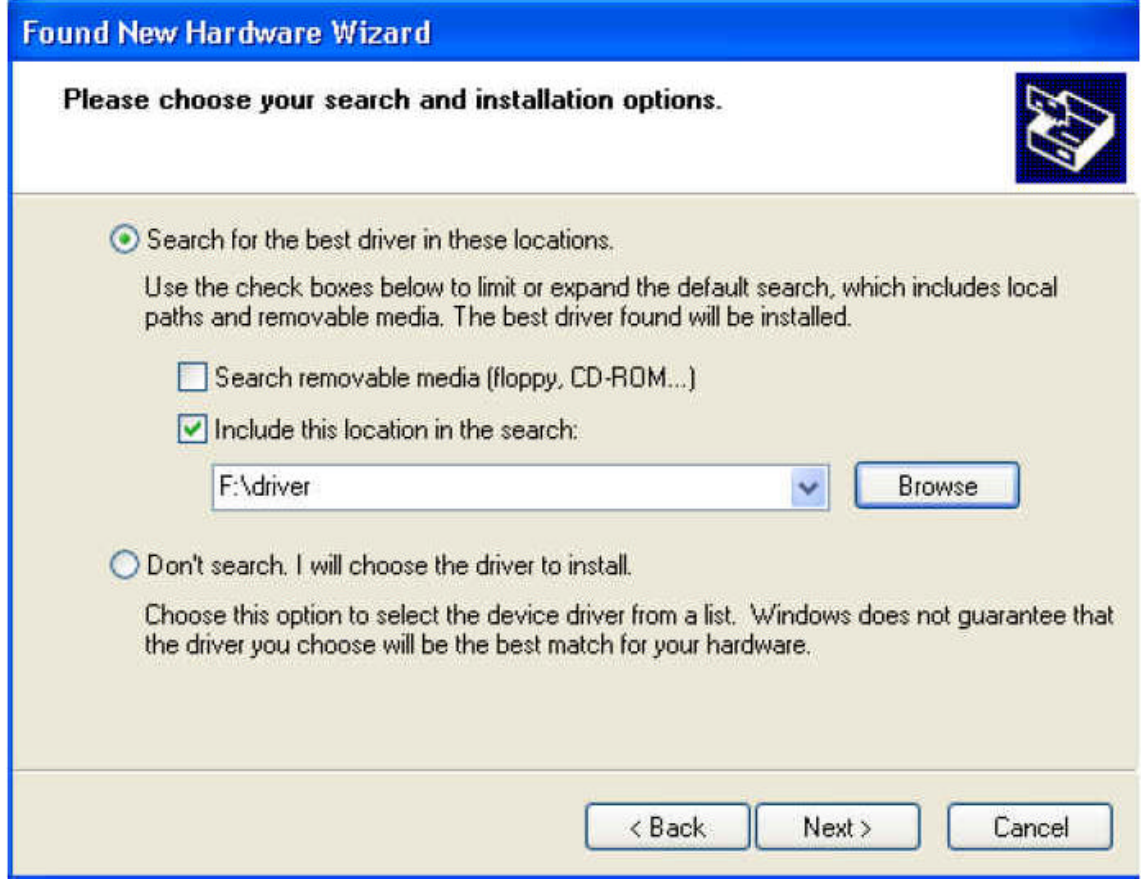

#### **Step3 :** The system well automatically copy driver files.

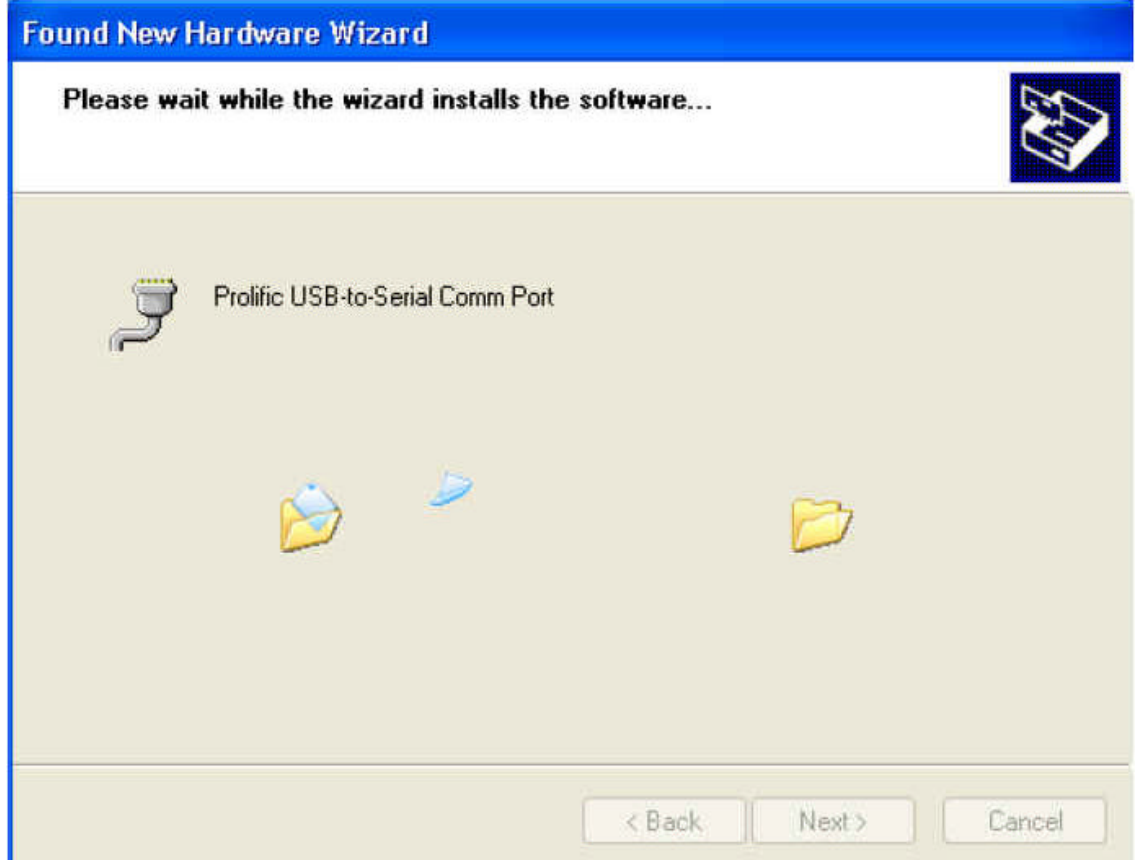

**Step4 :** Install OK .Choose click "**Finish**".

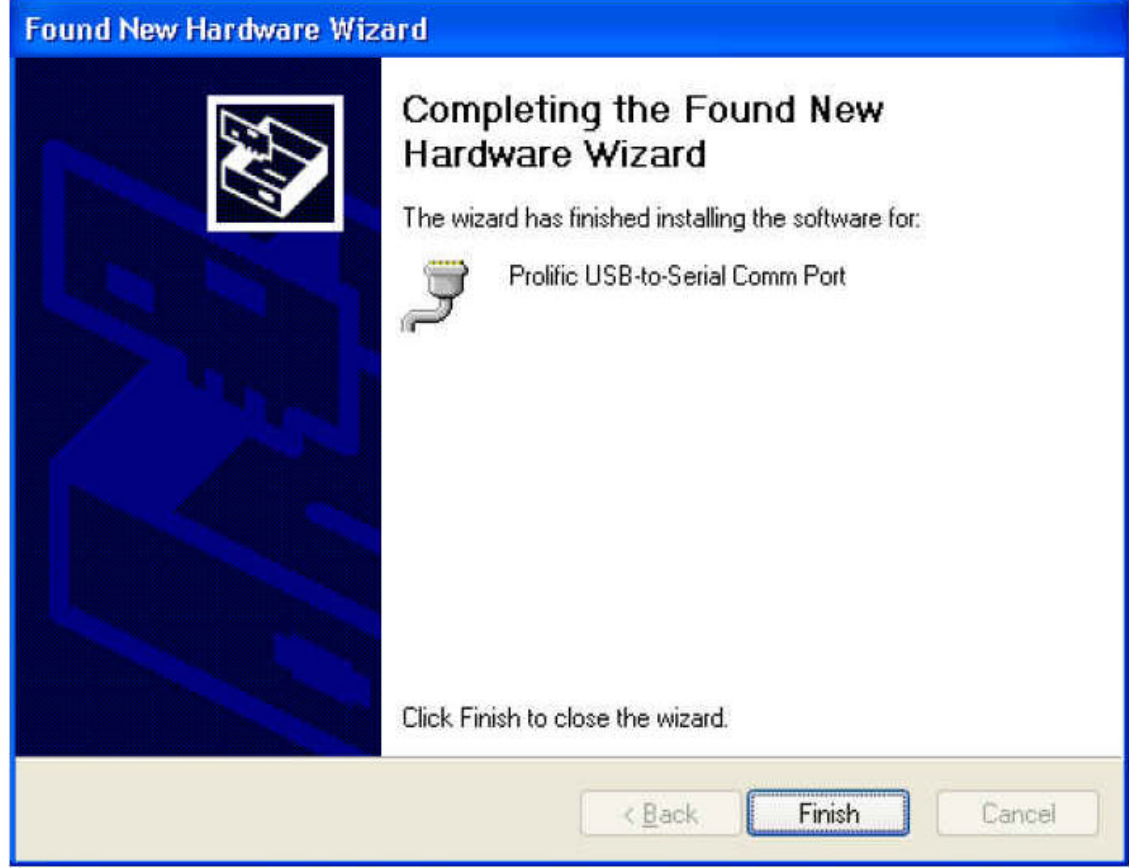

**Step5 :** The driver has been setup successfully. Please re-start the computer.

**Step6 :** Installation verification.

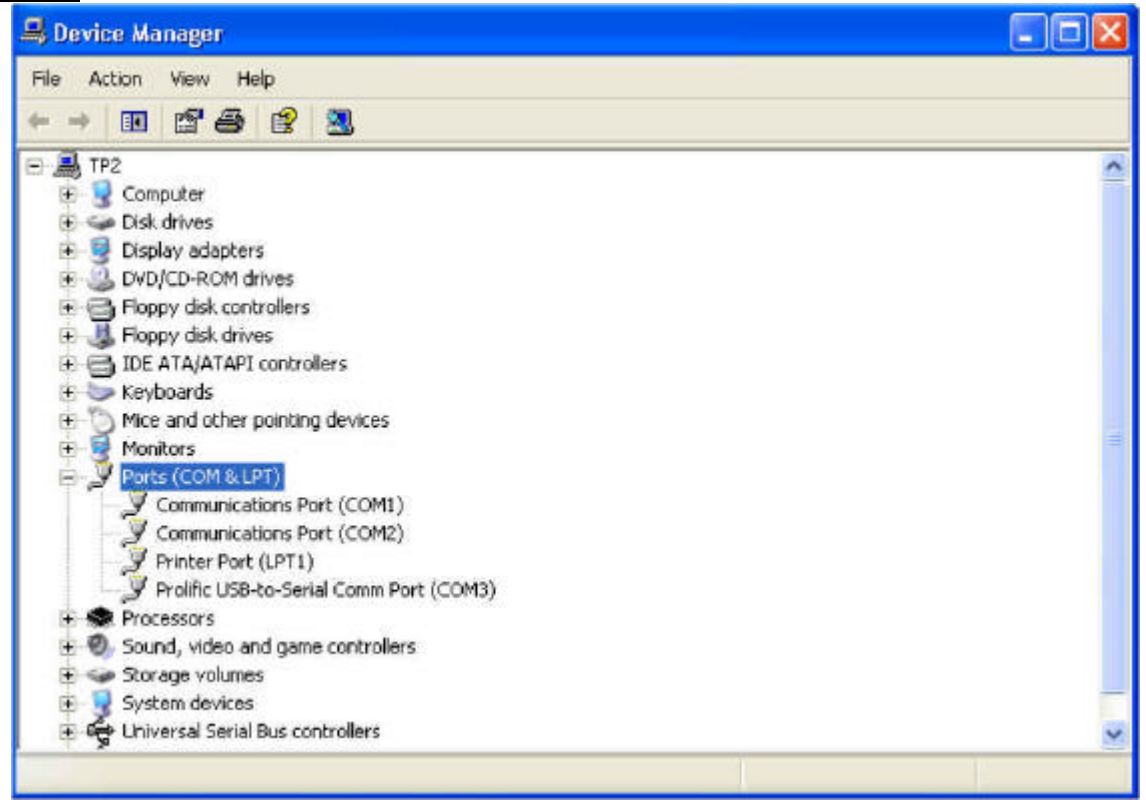

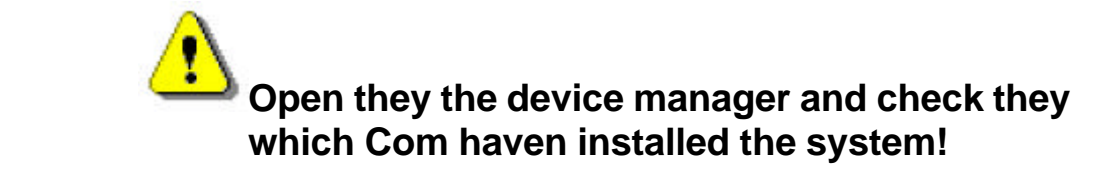

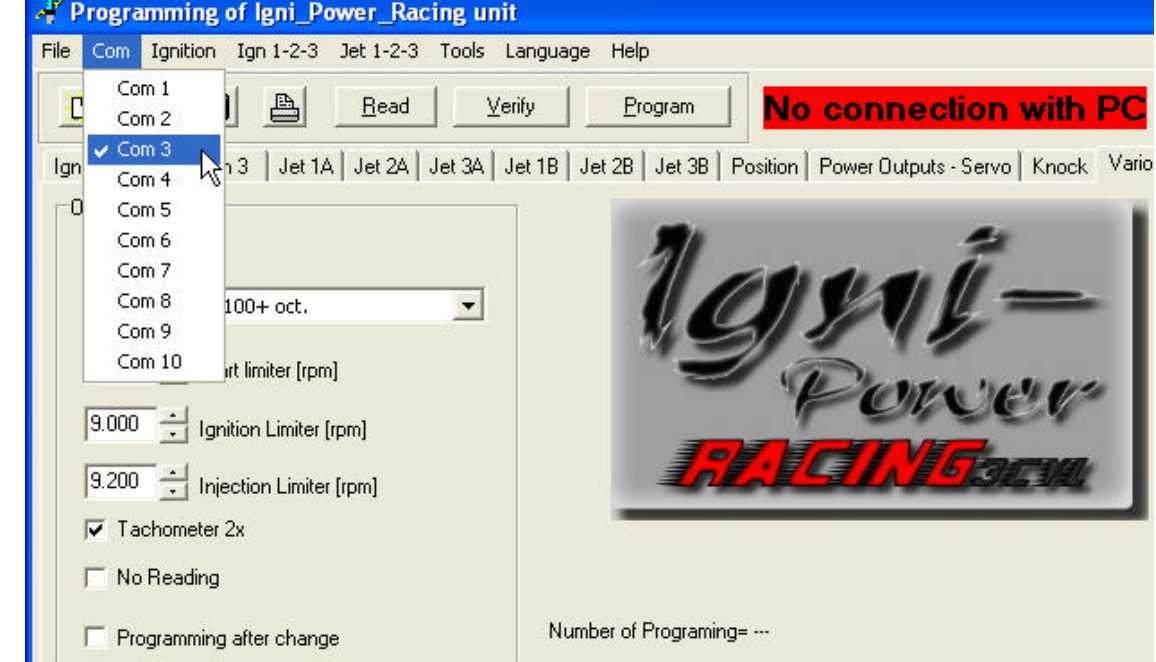

#### **Step7 :** Choose the right **Com** connection in the program.

## FOR COMPETITION USE ONLY **No warranty of any engine damage**

We wish you great success with your new Igni-Power.

www.igni-power.com

©igni-power\_LWO022006